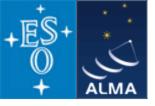

# Analysing ALMA data - the CASA software package Dirk Petry (ESO), June 2010

#### Outline

- $\rightarrow$  What is CASA?
- $\rightarrow$  Who develops CASA?
- → What are the main requirements and how does CASA meet them?
- $\rightarrow$  How does CASA look and feel?
- $\rightarrow\,$  CASA status and release plans

- main features
- development team
- design and implementation
- the typical analysis session

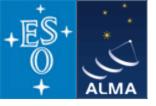

### CASA main features

- CASA = Common Astronomy Software Applications
- Development started in the 90s as the next generation of AIPS
- Refocussed in 2003 to be the ALMA/EVLA analysis package
- Has the intention to be a general software package to reduce both interferometer and single-dish data
- Internally consists of two parts:

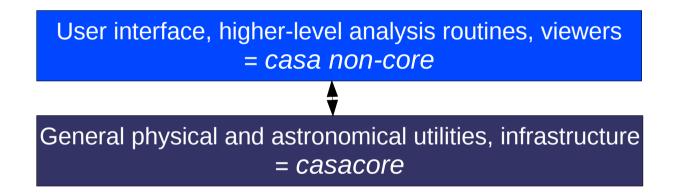

- Implements the "Measurement Equation" (Hamaker, Bregman & Sault 1996)
- Internal data format is the "Measurement Set" (Kemball & Wieringa 2000)
- 1.5 Million lines of code (mostly C++)
- In public release under GNU Public License since December 2009

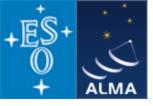

### CASA – development team

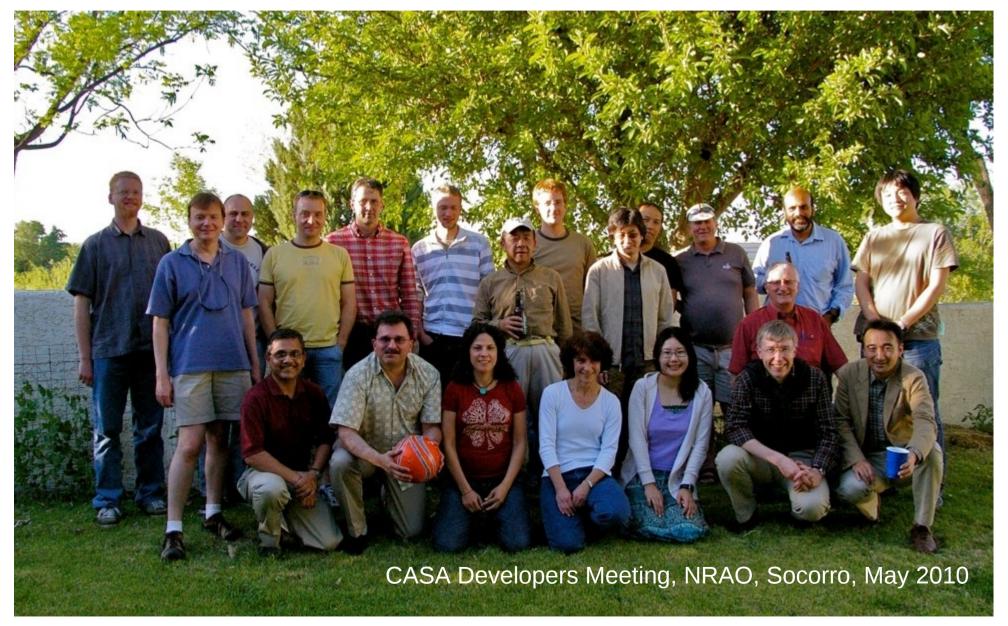

#### D. Petry, MWA School, Amsterdam, June/July 2010

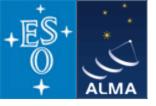

### CASA – development team

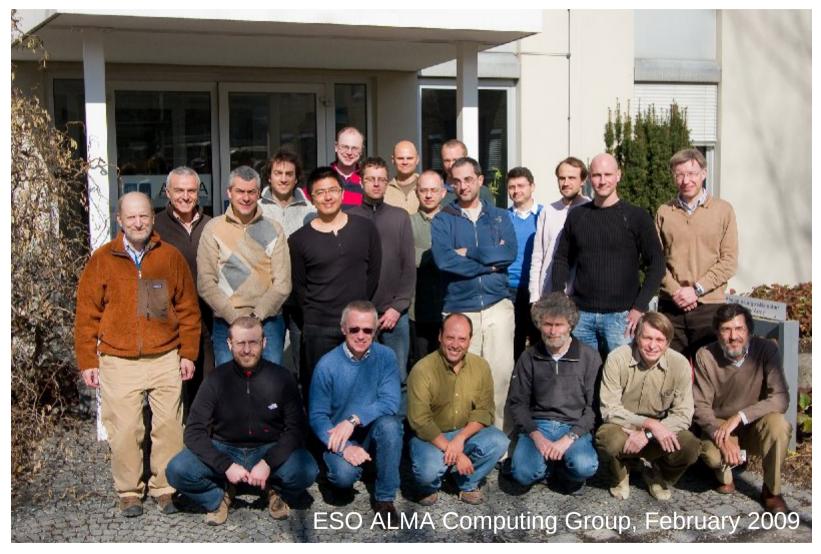

Since mid 2008, two CASA developers at ESO, since Sept. 2009 three

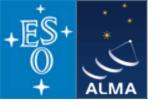

CASA – development team

Originally only developed at NRAO (Socorro, NM), now

approx. 17 FTE developers are at work at

US (NRAO and others): 10.5 Japan (NAOJ): 3.0 Europe (ESO and others): 3.5

+ 1 CASA manager (NRAO Socorro) = Nick Elias

+ 1 Project Scientist (NRAO Socorro) = Jürgen Ott

+ a few 5% FTEs at ASTRON, ATNF, and other places Also involved: ALMA Computing Managers = B. Glendenning (NRAO), G. Raffi, P. Ballester (ESO)

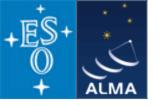

#### **Overall architecture:**

1) A data structure

- 2) A set of data import/export facilities
- 3) A set of tools for data access, display, and editing
- 4) A set of tools for science analysis
- 5) A set of high-level analysis procedures ("tasks")
- 6) A programmable command line interface with scripting
- 7) Documentation

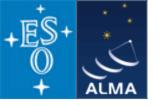

#### **Overall architecture:**

1) A data structure

Tables: Images, Caltables, and the Measurement Set (MS)

2) A set of data import/export facilities

the so-called *fillers*: ASDM  $\rightarrow$  MS, FITS  $\rightarrow$  Image, UVFITS  $\rightarrow$  MS, VLA  $\rightarrow$  MS, etc.

3) A set of tools for data access, display, and editing

tools to load/write data into/from casacore data types,

Qt-based table browser, viewer, and (beta) x/y plotter, matplotlib-based x/y plotter

4) A set of tools for science analysis

built around the *Measurement Equation* (developed in 1996) = a set of C++ classes for radio astronomical calibration and imaging

- 5) A set of high-level analysis procedures ("tasks") special procedures for each required task such as CLEAN etc.
- 6) A programmable command line interface with scripting

Python (augmented by IPython) gives a MATLAB-like interactive language

7) Documentation

an extensive cookbook (500 pages) + documentation through help commands (help, ?, pdoc) + online help pages for users and developers

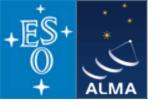

#### **Overall architecture:**

1) A data structure

- a) Tables: Images, Caltables, and the Measurement Set (MS)
  - 2) A set of data import/export facilities

the so-called *fillers*: ASDM  $\rightarrow$  MS, FITS  $\rightarrow$  Image, UVFITS  $\rightarrow$  MS, VLA  $\rightarrow$  MS, etc.

3) A set of tools for data access, display, and editing

tools to load/write data into/from casacore data types,

Qt-based table browser, viewer, and (beta) x/y plotter, matplotlib-based x/y plotter

- 4) A set of tools for science analysis
- b) built around the Measurement Equation (developed in 1996) = a set of C++ classes for radio astronomical calibration and imaging

5) A set of high-level analysis procedures ("tasks") special procedures for each required task such as CLEAN etc.

6) A programmable command line interface with scripting

- c) Python (augmented by IPython) gives a MATLAB-like interactive language
  - 7) Documentation

an extensive cookbook (500 pages) + documentation through help commands (help, ?, pdoc) + online help pages for users and developers

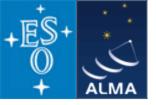

#### **CASA** special features:

a) the Measurement Set (MS)

- developed by Cornwell, Kemball, & Wieringa between 1996 and 2000
- designed to store both interferometry (multi-dish) and single-dish data
- supports (in principle) any setup of radio telescopes
- supports description and processing of the data via the Measurement Equation
- fundamental storage mechanism: CASA Tables (inspired by MIRIAD)
- MS = table for radio telescope data (visibilities) + auxiliary sub-tables

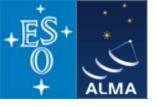

#### The Measurement Set

| MAIN none      |                                                                                                    | ANTENNA_ID<br>FEED_ID<br>DATA_DESC_ID                                  | ANTENNA ANTENNA_ID |              | FI         |                                            | ΞT                                    | (ORBIT_ID)<br>(PHASED_ARRAY_ID)                 | POLARIZATION POLARIZATION_ID row number DATA_DESCRIPTION none |                    |                            |                       |
|----------------|----------------------------------------------------------------------------------------------------|------------------------------------------------------------------------|--------------------|--------------|------------|--------------------------------------------|---------------------------------------|-------------------------------------------------|---------------------------------------------------------------|--------------------|----------------------------|-----------------------|
|                |                                                                                                    | PROCESSOR_ID<br>(PHASE_ID)<br>FIELD_ID<br>(PULSAR_GATE_ID)<br>ARRAY_ID |                    |              |            | POINTING<br>SYSCAL<br>WEATHER              |                                       |                                                 | (SOURCE)                                                      | SOURCE_ID explicit | (DOPPLER)<br>FIELD         | SPW_ID<br>(PULSAR_ID) |
|                |                                                                                                    | OBSERVATION_ID<br>STATE_ID                                             | FEED FE            | ED_ID        | explicit   | MAIN<br>FREQ_OFFS<br>SYSCAL                | ET                                    | ANTENNA_ID<br>SPW_ID<br>BEAM_ID                 |                                                               |                    |                            |                       |
|                |                                                                                                    |                                                                        | SYSCAL             |              |            | SYSCAL                                     | BEAM_ID<br>(PHASED_FEED_ID)           | (DOPPLER)                                       | DOPPLER_ID explicit                                           | SPW_ID             | SOURCE_ID<br>TRANSITION_ID |                       |
| (FREQ_OFFSET   | ) none                                                                                                    | ANTENNA_ID<br>FEED_ID<br>SPW_ID                                        | DATA_DESC          | RIPTION DA   | TA_DESC_ID | row number                                 | MAIN                                  | SPW_ID<br>POLARIZATION_ID<br>(LAG_ID)           |                                                               |                    |                            |                       |
| (SYSCAL) none  |                                                                                                    | ANTENNA_ID<br>FEED_ID<br>SPW_ID                                        | PROCESSOF          | R PROCESS    | DR_ID      | row number                                 | MAIN                                  | TYPE_ID<br>MODE_ID<br>(PASS_ID)                 |                                                               |                    |                            |                       |
| POINTING none  |                                                                                                    | ANTENNA_ID<br>POINTING_MODEL_ID                                        | FIELD              | FIELD_ID     |            | row number                                 | MAIN                                  | SOURCE_ID<br>(EPHEMERIS_ID)                     |                                                               |                    |                            |                       |
|                |                                                                                                    |                                                                        | OBSERVATIO         | ON OBSERVATI | ON_ID      | row number                                 | MAIN<br>HISTORY                       | none                                            |                                                               |                    |                            |                       |
| (WEATHER) none |                                                                                                    | ANTENNA_ID                                                             | STATE              | STATE_ID     |            | row number                                 | MAIN                                  | none                                            |                                                               |                    |                            |                       |
| HISTORY none   |                                                                                                    | OBSERVATION_ID<br>OBJECT_ID                                            | SPW                | SPW_ID       | row number | DATA_DESCI<br>FEED<br>FREQ_OFFSI<br>SOURCE |                                       | (RECEIVER_ID)<br>(DOPPLER_ID)<br>(ASSOC_SPW_ID) |                                                               |                    |                            |                       |
| FLAG_CMD none  |                                                                                                    | none                                                                   |                    |              |            | SYSCAL                                     |                                       |                                                 |                                                               |                    |                            |                       |
|                | Legend:                                                                                                    |                                                                        |                    |              |            |                                            |                                       | 1. Tables not r                                 | referenced by ot                                              | her tables         |                            |                       |
|                | [Table Name] [Key defined in this table] [key definition method] [referenced by] [referenced keys]<br>(optional)<br>reference to table<br>outside the MS definition |                                                                        |                    |              |            |                                            | Leve                                  |                                                 | elerenced by ou                                               | ler tables         |                            |                       |
|                |                                                                                                    |                                                                        |                    |              |            |                                            | Leve                                  | 2: Tables refer                                 | enced by level 1                                              |                    |                            |                       |
|                |                                                                                                    |                                                                        |                    |              |            |                                            | Level 3: Tables referenced by level 2 |                                                 |                                                               |                    |                            |                       |

V1, D.Petry, 13.2.09

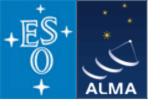

#### **CASA** special features:

b) the *Measurement Equation* (Hamaker, Bregman, & Sault 1996 + Sault, Hamaker, & Bregman 1996) implemented as a set of C++ classes for radio astronomical calibration and imaging

$$\vec{V}_{ij} = \vec{M}_{ij}\vec{B}_{ij}\vec{G}_{ij}\vec{D}_{ij}\int \vec{E}_{ij}\vec{P}_{ij}\vec{T}_{ij}\vec{F}_{ij} S\vec{I}_{v}(l,m) e^{-i2\pi(u_{ij}l+v_{ij}m)} dl \, dm + \vec{A}_{ij}$$

where

the vectors are: V = visibility = f(u, v), I = Image to be calculated,

A = additive baseline-based error component

the matrices are: M = multiplicative, baseline-based error component

- *B* = bandpass response
- G = generalised electronic gain
- D = polarisation leakage
- E = antenna voltage pattern
- *P* = paralactic angle
- T = tropospheric effects
- F = ionospheric Faraday rotation
- S = mapping of I to the polarization basis of the observation

other variables and indices are:

*l*, *m* = image plane coordinates, *i*, *j* = telescope ID pairs = baseline, u, v = Fourier plane coordinates

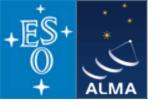

#### **CASA** special features:

 b) the Measurement Equation (Hamaker, Bregman & Sault 1996) implemented as a set of C++ classes for radio astronomical calibration and imaging (continued)

Assuming, e.g., independence of the matrices from (l,m), the ME can be solved for individual calibration components.

$$\vec{V}_{ij}^{obs} = \vec{B}_{ij}\vec{G}_{ij}\vec{D}_{ij}\vec{P}_{ij}\vec{T}_{ij}\vec{F}_{ij} \vec{V}_{ij}^{ideal}$$

ideal visibility known from calibrator source

 $\Rightarrow$  have set of linear equations.

The actual calculation of the component is then a  $\chi^2$  minimization.

The calibrater (cb) tool contains a set of *solvers* for the different calibration components.

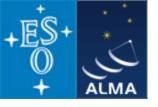

#### **CASA** special features:

c) A programmable command line interface with scripting

- Framework Architecture of 17 tools can be bound to any scripting language, presently selected is **Python (augmented by IPython)** 
  - at atmosphere library
  - ms Measurement Set utilities
  - mp Measurement Set Plotting, e.g. data (amp/phase) versus other quantities
  - cb Calibration utilities
  - cp Calibration solution plotting utilities
  - im Imaging utilities
  - ia Image analysis utilities
  - fg flagging utilities
  - tb Table utilities (selection, extraction, etc.)
  - me Measures utilities
  - tp table plot
  - vp voltage patterns
  - qa Quanta utilities
  - cs Coordinate system utilities
  - pl matplotlib functionality
  - sd ASAP = ATNF Spectral Analysis Package (single-dish analysis imported from ATNF)
  - sm simulation

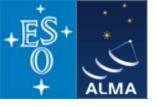

#### **CASA** special features:

c) A programmable command line interface with scripting

(continued)

Python (augmented by IPython)

Gives features such as

- tab completion
- autoparenthesis
- command line numbering
- access to OS, e.g.

```
Lines starting with '!' go to the OS.
```

```
a = !ls *.py to capture the output of 'ls *.py'.
```

```
!cmd $myvar expands Python var myvar for the shell.
```

- history
- execfile()
- comfortable help

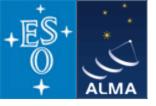

#### **CASA** special features:

c) A programmable command line interface with scripting (continued)

In addition to toolkit: high-level tasks for the standard user

toolkit (implemented in C++) tasks (implemented in Python)

e.g. the task *importfits* is based on the tool *ia* (image analysis):

```
#Python script
casalog.origin('importfits')
ia.fromfits(imagename,fitsimage,whichrep,whichhdu,zeroblanks,overwrite)
ia.close()
```

CASA 3.0.1 comes with 91 implemented tasks.

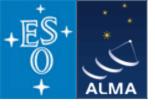

## CASA status

- Since Dec 2009 in public release under GPL = anybody can download, no warranty (see http://casa.nrao.edu), limited support (help desk, needs registration)
- Tutorials for the user community regularly given
- The first public release was CASA 3.0.0 (Dec 2009), release 3.0.2 published this month
- Development platforms: Linux (RHEL) + Mac OS X
- Supported platforms (binary distribution): RHEL, Fedora, openSuSE, Ubuntu, Max OS X
- Code kept in *svn* repository at NRAO, Socorro
- Presently have approx. 4300 modules, 1.5E6 lines of code, 1E6 lines of comments
- The core functionality (*casacore*, also available at <a href="http://code.google.com/p/casacore/">http://code.google.com/p/casacore/</a>) is also used by other projects
- Hot topics:
  - Support for High Performace Computing and Parallelisation
  - Advanced Imaging: wide fields, continuum imaging over wide spectral ranges
  - Interoperability: using CASA for other observatories and VLBI

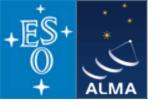

### How does CASA look and feel?

### A typical analysis session

Part 1: flagging and calibration

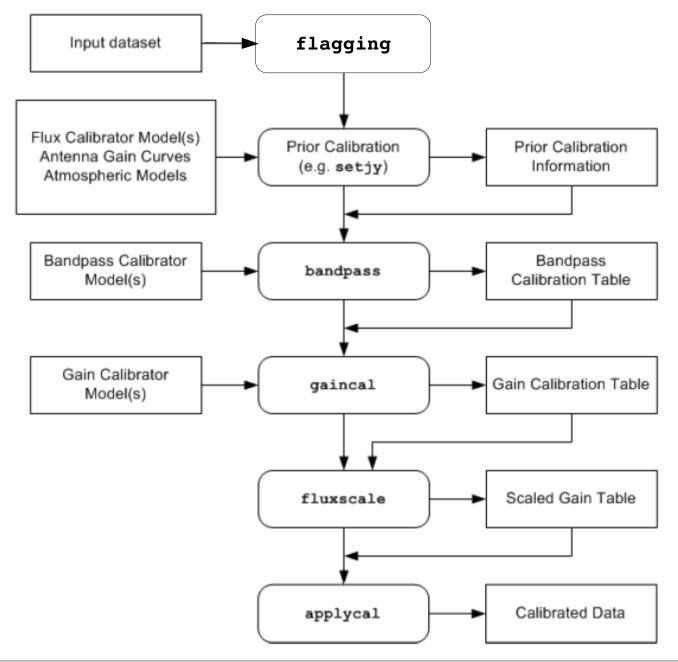

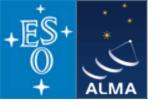

### How does CASA look and feel?

# A typical analysis session Part 2: imaging and

image analysis

Calibrated Data applycal imaging image cube numerical viewing, analysis plotting

publication-ready plots and numerical results

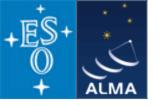

#### Pictures from a typical analysis session

1) Startup:

open terminal and start casapy

Available tasks and tools are listed and the logger window is opened.

| > | 🖌 dpetry@M83:~/temp/ca                                                                                                    | asa-bologna2010                                                                                                    |      |
|---|----------------------------------------------------------------------------------------------------|----------------------------------------------------------------------------------------------------|------|
|   | CASA Version 3.0.1                                                                                                    | ologna2010]\$ casapy<br>(r11099)<br>2010/04/15 04:08:39 UTC                                                                                                    |      |
|   | tasklist<br>taskhelp<br>help taskname<br>toolhelp<br>help par.parame                                                                              | he following commands:<br>- Task list organized by category<br>- One line summary of available tasks<br>- Full help for task<br>- One line summary of available tools<br>Hetername - Full help for parameter name<br> * tasks are available after asap_init() is run |      |
|   | Activating auto-log<br>Filename : ip<br>Mode : ba<br>Output logging : Fa<br>Raw input log : Fa<br>Timestamping : Fa<br>State : ac<br>CASA <2>: [] | ackup<br>alse<br>alse<br>alse                                                                                                    | ved. |

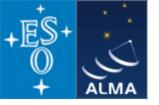

The logger provides functionality for monitoring and debugging command execution.

| 🗕 🖶 🖶 🗃 🗼 🗶         | Search Message: | 💏 Filter: Time 🔻                                                          |
|---------------------|-----------------|---------------------------------------------------------------------------|
| ne                  | Priority Origin | Message                                                                   |
| 2010-04-23 12:04:03 | INFO plotms:::  | ###### Begin Task: plotms #####                                           |
| 2010-04-23 12:04:03 | INFO            | plotms::::casa                                                            |
| 2010-04-23 12:04:04 | INFO            | plotms::::casa                                                            |
| 2010-04-23 12:04:04 | INFO plotms:::  | ###### End Task: plotms #####                                             |
| 2010-04-23 12:04:04 | INFO plotms:::  | ###################################                                       |
| 2010-04-23 12:08:11 | INFO            | plotxy::::casa                                                            |
| 2010-04-23 12:08:11 | INFO plotxy:::  | ###################################                                       |
| 2010-04-23 12:08:11 | INFO plotxy::   | : ###### Begin Task: plotxy #####                                         |
| 2010-04-23 12:08:11 | INFO            | plotxy::::casa                                                            |
| 2010-04-23 12:08:11 | INFO plotxy:::  | Switching to GUI mode. All current plots will be reset.                   |
| 2010-04-23 12:08:11 | INFO plotxy:::  | Adding scratch columns, if necessary.                                     |
| 2010-04-23 12:08:11 | INFO calibrate  | e Opening MS: ah847_1-k-selected-flagged-calibd.ms for calibration.       |
| 2010-04-23 12:08:11 | INFO Calibrate  | e Initializing nominal selection to the whole MS.                         |
| 2010-04-23 12:08:12 | INFO            | Data to be selected from matches the following:                           |
| 2010-04-23 12:08:12 | INFO +          | Baselines: *ALL pairs of* VA01, VA02, VA03, VA04, VA05, VA06, VA07, VA08, |
| 2010-04-23 12:08:12 | INFO +          | Fields: *ALL* 12190+47182, 12191+48299, 1331+305                          |
| 2010-04-23 12:08:12 | INFO +          | Spectral Windows: *ALL*                                                   |
| 2010-04-23 12:08:12 | INFO +          | SPW 0: *ALL Channels* 1 to 1 with a step of 1                             |
| 2010-04-23 12:08:12 | INFO +          | SPW 1: *ALL Channels* 1 to 1 with a step of 1                             |
| 2010-04-23 12:08:12 | INFO +          | Correlations:                                                             |
| 2010-04-23 12:08:12 | INFO +          | Corr. ID 0 - RR, RL, LR, LL                                               |
| 2010-04-23 12:08:12 | INFO +          | Corr. ID 1 - *NONE*                                                       |
| 2010-04-23 12:08:12 | INFO +          | Time Range *ALL* 2004/5/22/01:06:05 to 2004/5/22/03:32:25                 |
| 2010-04-23 12:08:12 | INFO +          | Scan Numbers: *ALL* 2, 3, 4, 5, 6, 7, 8, 9, 10, 11, 12, 13, 14, 15, 16, 1 |
| 2010-04-23 12:08:12 | INFO +          | UVRanges: *ALL*                                                           |
| 2010-04-23 12:08:12 | INFO            | Preparing data                                                            |
| 2010-04-23 12:08:21 | INFO            | Now get the data                                                          |
| 2010-04-23 12:08:23 | INFO            | Done Processing data                                                      |
| 2010-04-23 12:08:24 | INFO            | Now get the data                                                          |
| 2010-04-23 12:08:25 | INFO            | Done Processing data                                                      |
| 2010-04-23 12:08:26 | INFO            | plotxy::::casa                                                            |
| 2010-04-23 12:08:26 | INFO plotxy::   | ##### End Task: plotxy #####                                              |

D.

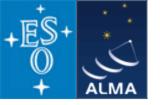

#### Pictures from a typical analysis session

2) enter commands in a MATLAB-like environment

recall previous settings

list present settings
 for given task
(includes parameter
 verification)

| ession                |                                           |      |                                               |  |  |  |  |  |  |
|-----------------------|-------------------------------------------|------|-----------------------------------------------|--|--|--|--|--|--|
| 🕞 dpetry@pc014720:~/t | emp/radio-analysis/co                     | qtau | 1+mwc480 - Shell - Konsole 📃 🗆 🗙              |  |  |  |  |  |  |
| Session Edit View Bo  | Session Edit View Bookmarks Settings Help |      |                                               |  |  |  |  |  |  |
|                       | _                                         |      |                                               |  |  |  |  |  |  |
| CASA <15>: fluxscale( | vis='AT352_A071103                        | -K'  | , caltable='AT352_A071103-K-gain', fluxtable  |  |  |  |  |  |  |
| ='0', transfer='1')   |                                           |      |                                               |  |  |  |  |  |  |
| CASA <16>: applycal(v | is='AT352_A071103-                        | К',  | gaintable='AT352_A071103-K-gain', field='2'   |  |  |  |  |  |  |
| CASA <17>: tget clean |                                           |      |                                               |  |  |  |  |  |  |
| > tget(clean          | )                                         |      |                                               |  |  |  |  |  |  |
| Restored parameters f | rom file clean.las                        | t    |                                               |  |  |  |  |  |  |
| CASA <18>: inp        |                                           |      |                                               |  |  |  |  |  |  |
| > inp()               |                                           |      |                                               |  |  |  |  |  |  |
| # clean :: Deconvolv  | e an image with se                        | lec  | ted algorithm                                 |  |  |  |  |  |  |
|                       |                                           |      | name of input visibility file                 |  |  |  |  |  |  |
|                       |                                           |      | Pre-name of output images                     |  |  |  |  |  |  |
| field =               | '2'                                       |      | Field Name                                    |  |  |  |  |  |  |
| spw =                 |                                           | #    | Spectral windows:channels: '' is all          |  |  |  |  |  |  |
| selectdata =          | False                                     | #    | Other data selection parameters               |  |  |  |  |  |  |
| mode =                | 'mfs'                                     |      | Type of selection (mfs, channel, velocity,    |  |  |  |  |  |  |
| niter =               | 500                                       |      | Maximum number of iterations                  |  |  |  |  |  |  |
| gain =                | 0.1                                       | #    | Loop gain for cleaning                        |  |  |  |  |  |  |
| threshold =           | '0.0mJy'                                  | #    | Flux level to stop cleaning. Must include     |  |  |  |  |  |  |
| psfmode =             | 'clark'                                   | #    |                                               |  |  |  |  |  |  |
| imagermode =          |                                           | #    | Use csclean or mosaic. If '', use psfmode     |  |  |  |  |  |  |
| multiscale =          | []                                        | #    | set deconvolution scales (pixels), default:   |  |  |  |  |  |  |
| interactive =         | True                                      | #    | use interactive clean (with GUI viewer)       |  |  |  |  |  |  |
| npercycle =           | 100                                       | #    | Number of iterations before interactive pro   |  |  |  |  |  |  |
| mask =                | []                                        | #    | cleanbox(es), mask image(s), and/or region(   |  |  |  |  |  |  |
|                       | [512, 512]                                |      | x and y image size in pixels, symmetric for   |  |  |  |  |  |  |
|                       | ['0.03arcsec', '0                         | .03  | arcsec'] # x and y cell size. default unit    |  |  |  |  |  |  |
| phasecenter =         |                                           | #    | Image phase center: position or field index   |  |  |  |  |  |  |
| restfreq =            |                                           | #    | rest frequency to assign to image (see help 🚽 |  |  |  |  |  |  |
| Shell                 |                                           |      |                                               |  |  |  |  |  |  |

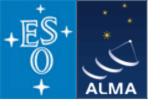

#### Pictures from a typical analysis session

3) where needed, tools have GUIs:

plotxy, plotcal, browsetable, viewer, clean

(started in separate threads)

The *viewer* is a powerful multifunction tool for data selection and visualization.

Uses Qt widget set (but 80% independent)

Rendering based on pgplot

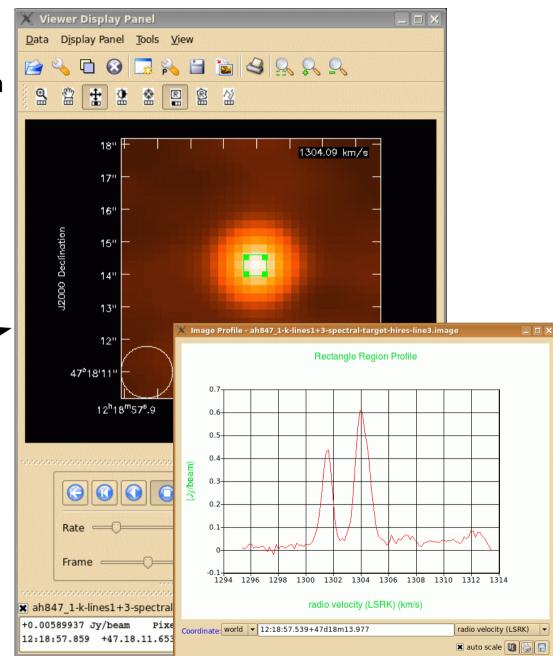

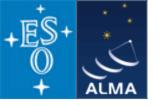

#### A typical analysis session

3) where needed, tools have GUIs:

plotxy, plotcal, browsetable, viewer, clean

(started in separate threads)

*browsetable* permits you to explore any CASA table, e.g. Measurement Sets

Also Qt-based.

|     |                                | 50             | / 🕤 🍸         | - 🚜 💈          | <b>1</b>        |           |          |              |       |  |
|-----|--------------------------------|----------------|---------------|----------------|-----------------|-----------|----------|--------------|-------|--|
| IEL | D                              | SOURCE SPECT   |               | ordertest-ngc4 | 826.tutorial.ms |           |          |              | (     |  |
|     |                                | UVW            | FLAG          | FLAG_CATEGOR   | WEIGHT          | SIGMA     | ANTENNA1 | ANTENNA2     | ARR   |  |
|     | 0                              | [-6.2148, -9   | [1, 64] Boole | [0, 0, 0] Boo  | [0.103487]      | [3.10854] | 0        | 2            | 0     |  |
|     | 1                              | [-42.2483,     | [1, 64] Boole | [0, 0, 0] Boo  | [0.0862398]     | [3.40523] | 1        | 2            | 0     |  |
|     | 2                              | [18.8527, 33   | [1, 64] Boole | [0, 0, 0] Boo  | [0.189394]      | [2.29782] | 0        | 3            | 0     |  |
| •   | 3                              | [-17.1808, 0   | [1, 64] Boole | [0, 0, 0] Boo  | [0.157829]      | [2.51714] | 1        | 3            | 0     |  |
|     | 4                              | [-9.80468, 3   | [1, 64] Boole | [0, 0, 0] Boo  | [0.186832]      | [2.31353] | 0        | 4            | 0     |  |
|     | 5                              | [-45.8382, 2   | [1, 64] Boole | [0, 0, 0] Boo  | [0.155693]      | [2.53434] | 1        | 4            | 0     |  |
|     | 6                              | [25.0675, 42   | [1, 64] Boole | [0, 0, 0] Boo  | [0.115879]      | [2.93763] | 2        | 3            | 0     |  |
| •   | 7                              | [-3.58988, 4   | [1, 64] Boole | [0, 0, 0] Boo  | [0.114311]      | [2.95771] | 2        | 4            | 0     |  |
|     | 8                              | [-28.6574, 1   | [1, 64] Boole | [0, 0, 0] Boo  | [0.209203]      | [2.18633] | 3        | 4            | 0     |  |
|     | 9                              | [21.9573, -0   | [1, 64] Boole | [0, 0, 0] Boo  | [0]             | [0]       | 3        | 8            | 0     |  |
|     | 10                             | [50.6147, -2   | [1, 64] Boole | [0, 0, 0] Boo  | [0]             | [0]       | 4        | 8            | 0     |  |
|     | 11                             | [5.72437, -0   | [1, 64] Boole | [0, 0, 0] Boo  | [0]             | [0]       | 3        | 5            | • • • |  |
|     | Restore Columns Resize Headers |                |               |                |                 |           |          |              |       |  |
| F   | AGE                            | NAVIGATIO Firs | st   << ][1/  | 6]>> La        | ast 1           |           | Go       | Loading 1000 | row   |  |

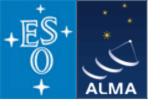

#### A typical analysis session

3) where needed, tools have GUIs:

plotxy, plotcal, browsetable, viewer, clean

(started in separate threads)

*plotxy* is a specialized tool for diagnostic plots and data selection

To be phased out.

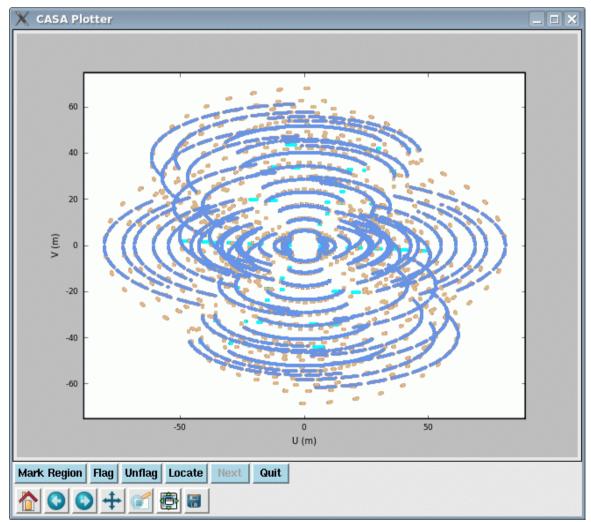

D. Petry, MWA School, Amsterdam, June/July 2010

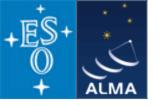

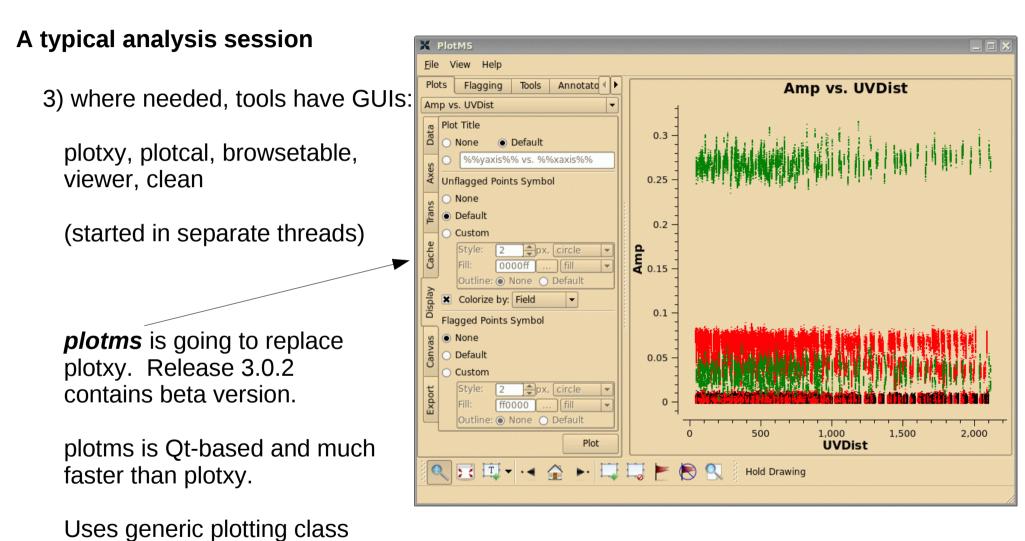

D. Petry, MWA School, Amsterdam, June/July 2010

which in turn uses Qwt.

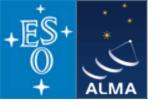

### Summary

- The standard science data analysis package for ALMA and EVLA is CASA
- Data from other observatories can also be processed, e.g. VLA, BIMA, ATCA, ...
- CASA derives from AIPS++ (partially survives in casacore)
- approx. 20 people are working on CASA in North America, Europe, and Japan
- CASA is a toolbox with
  - MATLAB-like user interface
  - $\boldsymbol{\cdot}$  GUI tools for data selection, browsing, and image processing
- the heart of the science analysis code is the *Measurement Equation*
- the internal data format are CASA Tables
- the *Measurement Set* is the CASA data format for visibility data (it is technically a Table with several well-defined sub-tables)
- CASA is publicly available under GPL for Linux and Mac OS X
- The first public release of CASA (version 3.0.0) became available in December 2009
- The latest release is version 3.0.2